# Salesforce DevOps Center

# Getting Started Guide

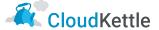

# **DevOps Center is an improvement from Change Sets**

- Historically, Salesforce Developers have been limited to using Change Sets when deploying updates
- With the release of DevOps Center, there is now a superior option which makes the change/release management process much easier to maintain
- The version control and seamless collaboration between Developers and Administrators means:
  - Faster deployments
  - Better quality releases
  - Fewer errors
  - Iterative releases that can be rolled back if needed

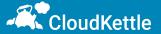

# **DevOps Center is an improvement from Change Sets**

|                                                         | Change Sets | DevOps Center |
|---------------------------------------------------------|-------------|---------------|
| Version Control (which can be used as backup)           | X           | 1             |
| Visibility of Release Pipeline and all changed metadata | ×           | <b>✓</b>      |
| Add multiple changes at once                            | X           | 1             |
| Seamless collaboration between Devs & Admins            | ×           | <b>1</b>      |
| Lightning UI Experience                                 | ×           | <b>1</b>      |
| Keeps Environments in Sync                              | X           |               |
| Fast/Scalable Deployments                               | X           | <b>/</b>      |

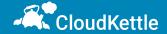

# **Steps to Enable DevOps Center**

• Go to setup and search for DevOps Center and toggle **Enable** button and Install required managed package to start using DevOps Center.

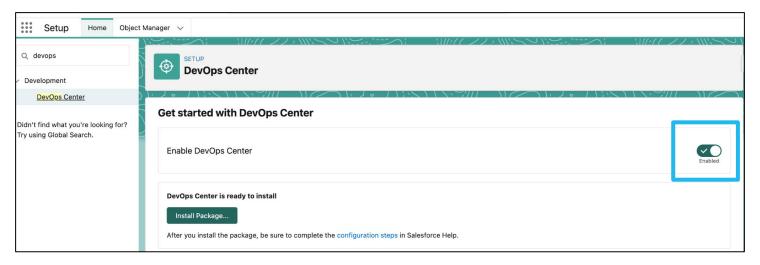

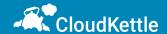

# **Install Managed Package**

- Once DevOps Center is enabled, there is button on the same page to Install Package. It is a managed package offered by Salesforce which is mandatory to have.
- Note that installation may take a few minutes to complete

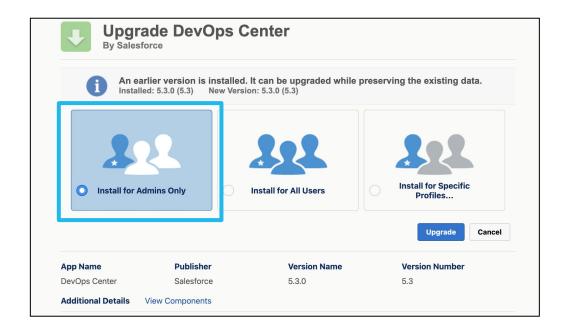

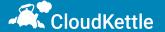

# **Connected App**

- Create new Connected App from the App Manager and set the start URL as link of DevOps Center app
- Once created, assign permission set to this newly created Connected App by clicking on Manage button
- Scroll down to permission set section and assign sf\_devops\_NamedCredentials permission set

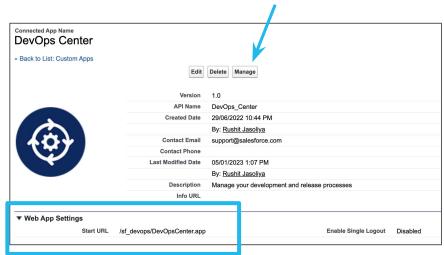

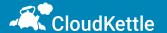

# **Permission Set Assignment**

| Permission Set Name                  | Description                                                                 | Assigned User           |
|--------------------------------------|-----------------------------------------------------------------------------|-------------------------|
| DevOps Center                        | Base Permission Set                                                         | All DevOps Center users |
| DevOps Center Manager                | To setup Project, Environments & Users                                      | Project Managers        |
| DevOps Center Release Manager        | Perform promotions through the pipeline                                     | Release Managers        |
| sf_devops_InitializeEnvironment<br>s | Manage connections to work environments                                     | Project Managers        |
| sf_devops_NamedCredentials           | Grant access to the named credential needed to authenticate to environments | All DevOps Center users |

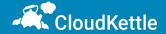

# **Create Project in DevOps Center**

- Upon completion of these steps, DevOps center should be ready to use
- From App Launcher, search for DevOps Center and Launch the App
- On Top Right corner there will be New Project button to set up new project.
- All Projects in Org will be visible on this screen (note: there is no filter criteria yet for the list view)

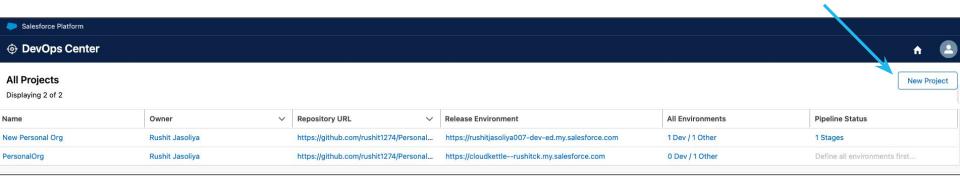

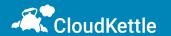

## **Create New Project**

- The first time, GitHub authentication must be completed
- Other required details are Project Name, Repository Name (New/Existing), Project Description
- In the current version, there is no way to hide or delete projects, so avoid creating unnecessary/test projects as much as possible

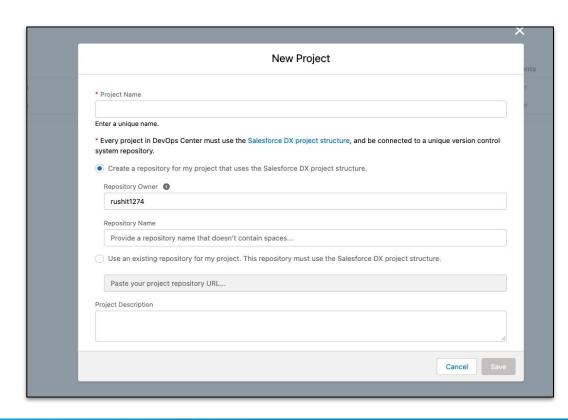

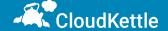

#### **Add New Environments**

- The next step is to add environment in the pipeline. (Multiple Development Environments can be added.)
- At least one stage should be there after Deployment Environments

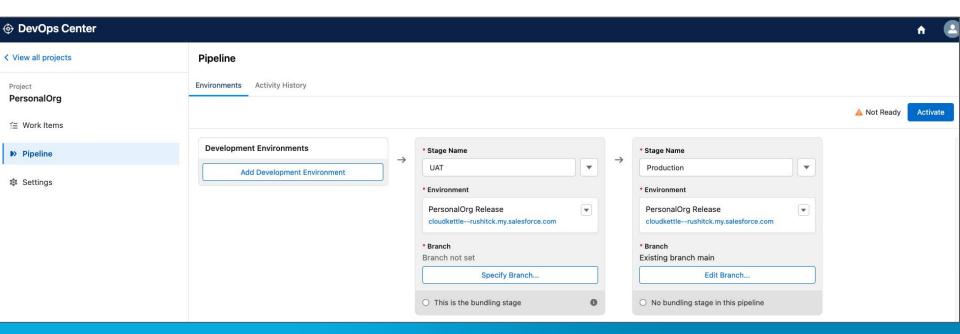

#### **List of Work Items**

- DevOps Center has same interface as List view for Work Item list, but it does not have list view actions. Note that in the current version, Work Items cannot be deleted once created.
- Navigate to Work Item tab on left side panel and click on New Work Item button to create new record

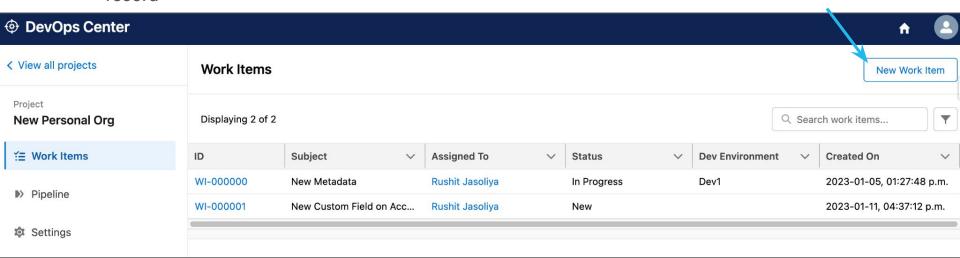

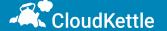

#### Create a new Work Item

Work Item has only 3 fields in current version and can be used as User Story

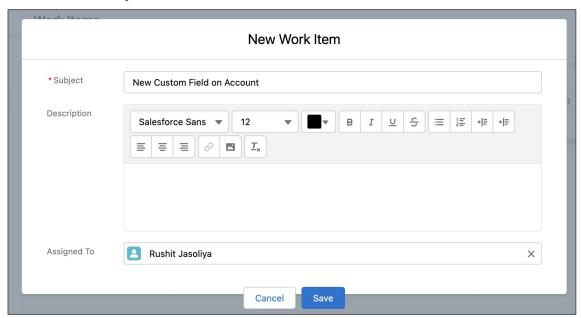

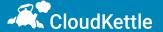

# **Work Item Stages**

- On New stage, specify where work is taking place:
  - Develop from Salesforce platform -> then select Development Environment that was connected earlier OR
  - Develop & commit the work from feature branch outside of DevOps Center
- Feature branch gets created automatically with same name as Work Item

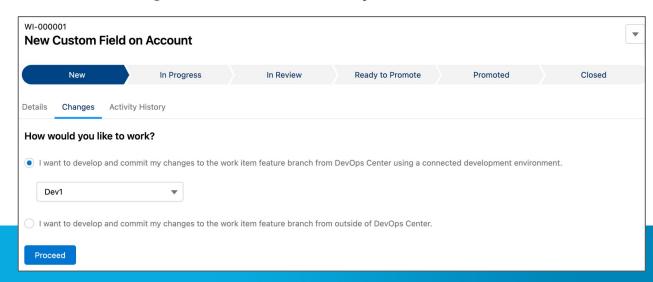

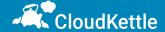

#### **New Custom Field on Account**

- To add metadata changes to Work Item there are 2 options:
  - Pull Changes button it will pull all the modified changes from the development environment
  - Add Components Manually select components manually and add to Work Item

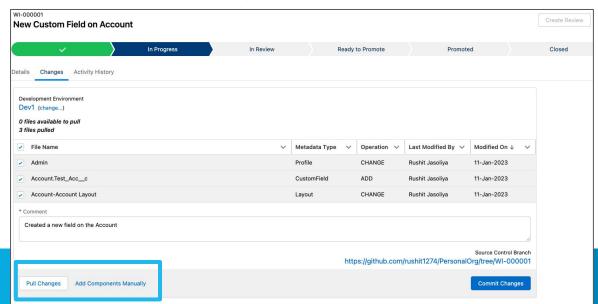

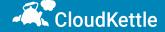

#### **Create Review**

- After metadata component is committed, the Create Review button is Enabled in the top right corner
- On click of Create Review, the Work Item moves to In Review Stage
- In the back-end a pull request is created

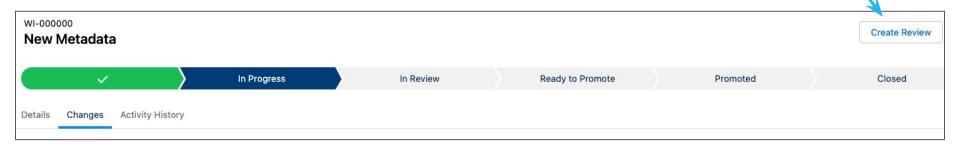

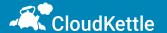

## **Pipeline Promotion**

- After Creating a pull request, it can be marked as Ready to Promote
- This will make this Work Item available to promote to next environment in the pipeline

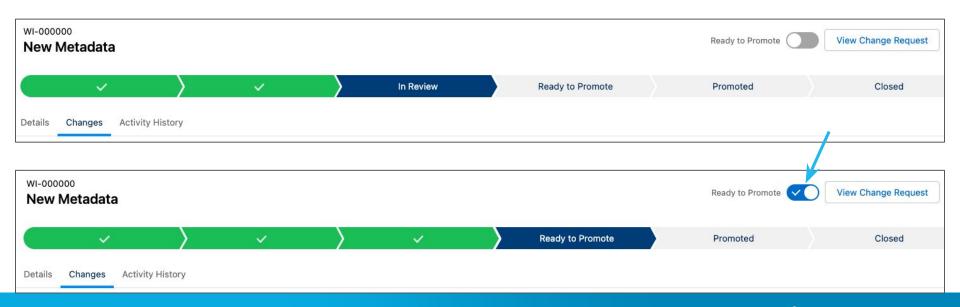

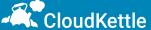

#### **Promote the Work Item**

- Last step is to Promote the Work Item
- Multiple Work Items can be bundled in single promotion and moved to next environment

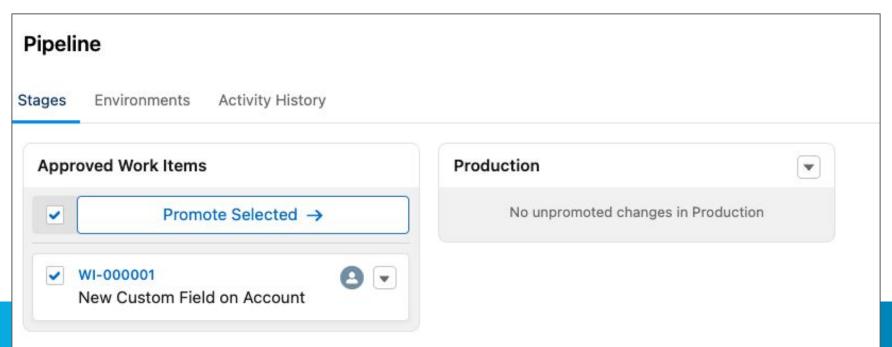

# **Closed Stage**

Once successfully promoted, Work Item automatically moves to Closed stage

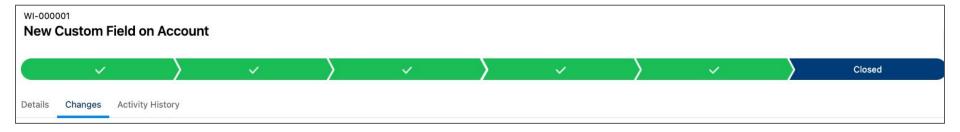

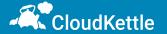

#### **Notes and Considerations**

- This is a new tool, and additional features are still in development
- Currently the only supported provider is Github. (Bitbucket, Azure & Gitlab will be available in the near future, but no firm dates yet)
- DevOps Center is not supported in Classic Environments
- Integration with ticketing systems like Jira/Azure not yet possible
- There is a <u>GitHub RoadMap</u> for Salesforce DevOps Center
- Even with somewhat limited functionality, DevOps Center marks a massive improvement over Change Sets

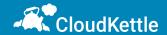